**1) Diseñar mediante Matlab una red de adelanto de forma que el sistema compensado verifique unas especificaciones dadas para el error estacionario y el margen de fase. La función de transferencia de la planta depende del valor elegido para las resistencias R1\_1, R2\_1, R1\_2 y R2\_2 y los condensadores C 1 y C 2. Al inicio de cada sesión de prácticas se indicará a los alumnos tanto las especificaciones para el error estacionario y el margen de fase como los valores de las resistencias elegidas para la planta.**

$$
G_P(s) = \frac{R_{2,1}R_{2,2}}{R_{1,1}R_{1,2}} * \frac{1}{(R_{2,1}C_1s + 1)(R_{2,2}C_2s + 1)}
$$

$$
\begin{cases} R_{1\perp 1} = R_{1\perp 2} = R_{2\perp 1} = R_{2\perp 2} = 1M\Omega \\ C_1 = C_2 = 1\mu F \end{cases}
$$

 $Especificaciones proporcionadas$ }  $e$ ss =  $10\%$  $MF = 60^{\circ}$  $\sqrt{Ts} = 0.01 \text{ s}$ 

Empezamos obteniendo la función de transferencia de la planta sustituyendo los valores de las resistencias y de los condensadores:

$$
G_P(s) = \frac{1M\Omega * 1M\Omega}{1M\Omega * 1M\Omega} * \frac{1}{(1M\Omega * 1\mu F * s + 1)(1M\Omega * 1\mu F * s + 1)} =
$$
  
=  $1 * \frac{1}{(s + 1)(s + 1)} = \frac{1}{s^2 + 2s + 1}$ 

Una vez obtenida la función de transferencia de la planta, procedemos a observar el diagrama de Bode y la respuesta a la entrada escalón para comprobar el error en el estacionario (ess) y el valor de MF.

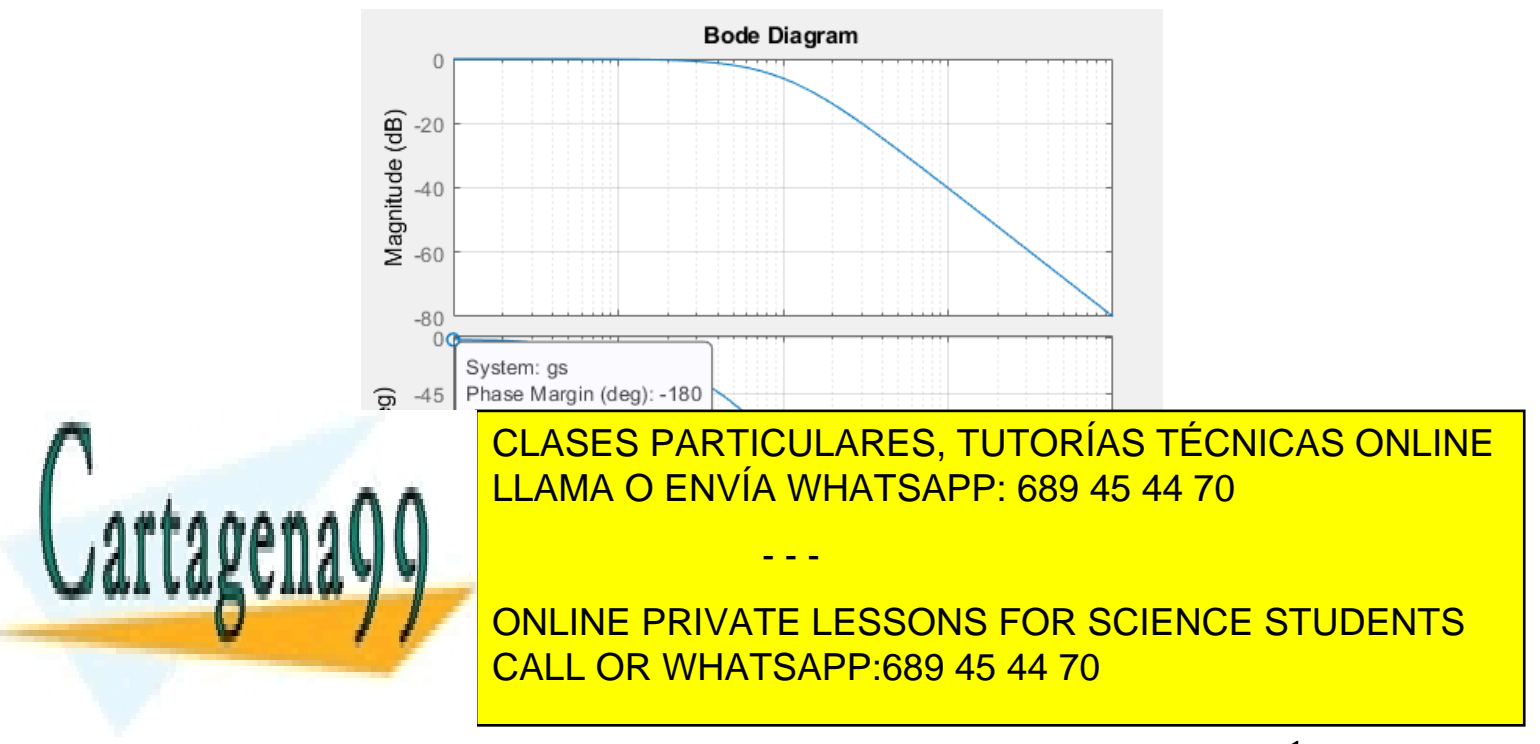

Bogdan Stefanita Blidaru 1999 - 1999 - 1999 - 1999 - 1999 - 1999 - 1999 - 1999 - 1999 - 1999 - 1999 - 1999 - 1

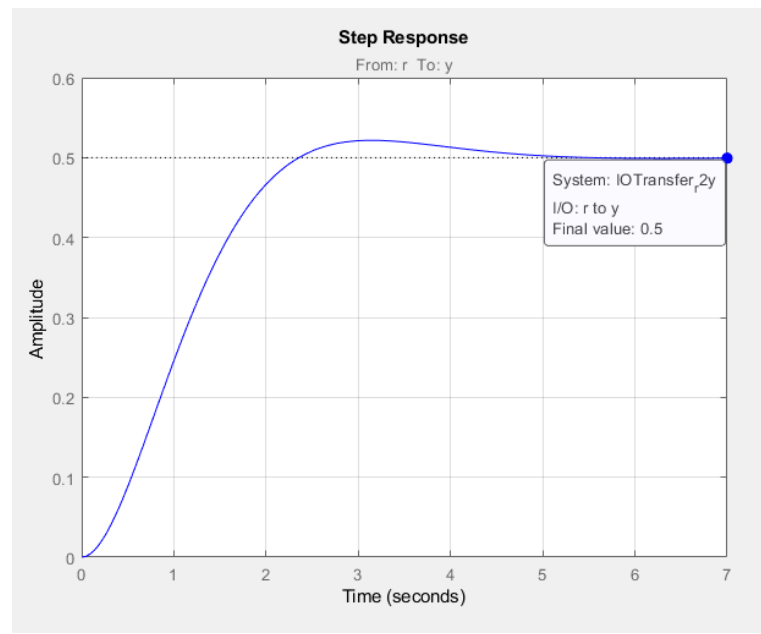

**Figura 2: Respuesta a la entrada escalón de GP(s). ess = 0.5**

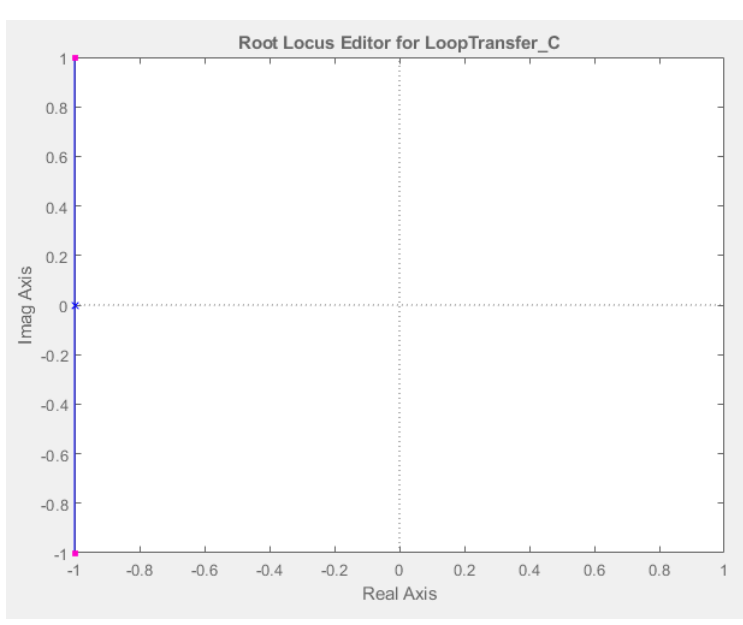

**Figura 3: Posición de los ceros y polos ante la entrada escalón de G<sub>P</sub>(s).** 

Observamos que el error en el estacionario (ess) es igual a 0.5 y MF = -180.

Para obtener las especificaciones proporcionadas, primero comenzamos obteniendo el valor de error en el estacionario igual al 10%.

= 0.1 + 0.1 + 0.1 + 0.1 + 0.1 + 0.1 + 0.1 + 0.1 + 0.1 + 0.1 + 0.1 + 0.1 + 0.1 + 0.1 + 0.1 + 0.1 + 0.1 + 0.1 + 0

Para obtener el error pedido, debemos aplicar una ganancia a la planta de tal modo que ess = 0.1, y realizaremos los siguientes cálculos:

- - -

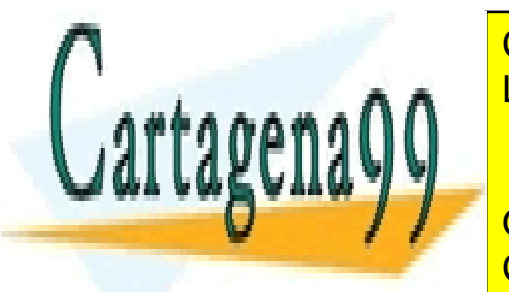

LLAMA O ENVÍA WHATSAPP: 689 45 44 70 CLASES PARTICULARES, TUTORÍAS TÉCNICAS ONLINE

1 + ONLINE PRIVATE LESSONS FOR SCIENCE STUDENTS CALL OR WHATSAPP:689 45 44 70

Bogdan Stefanita Blidaru 2008 - 2008 - 2014 12:30 and 2014 12:30 and 2014 12:30 and 2014 12:30 and 2014 12:30 and 2014 12:30 and 2014 12:30 and 2014 12:30 and 2014 12:30 and 2014 12:30 and 2014 12:30 and 2014 12:30 and 201

=

Hemos obtenido una ganancia igual a 9, y procedemos a observar si cumple el error en el estacionario y que ha ocurrido con MF aplicando dicha ganancia.

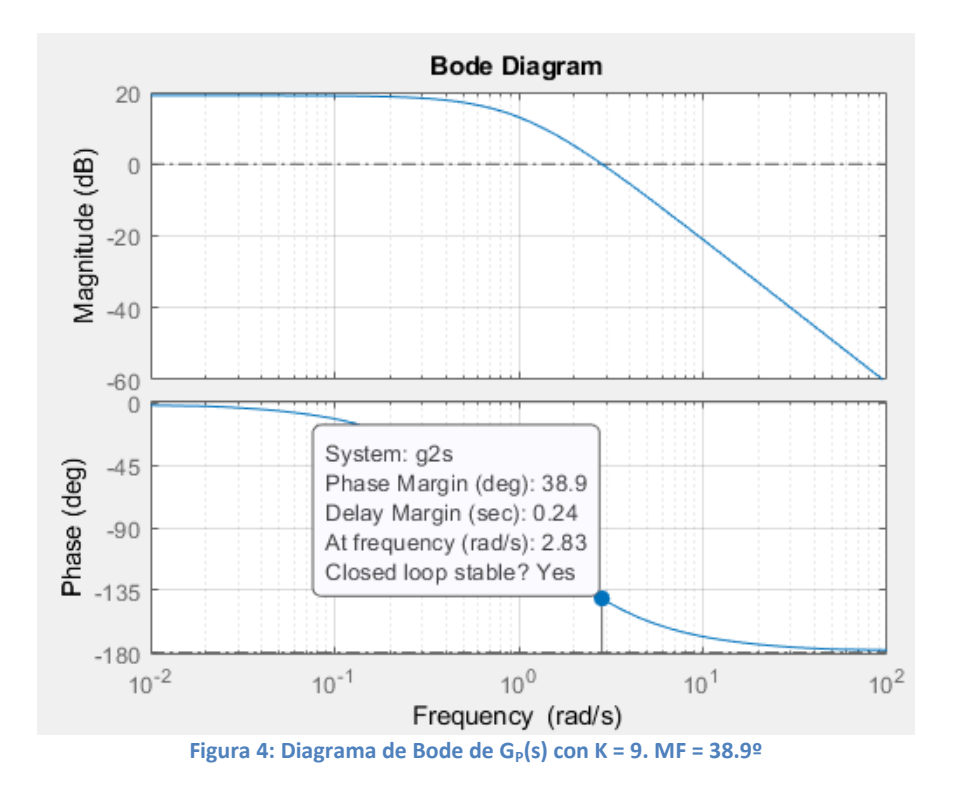

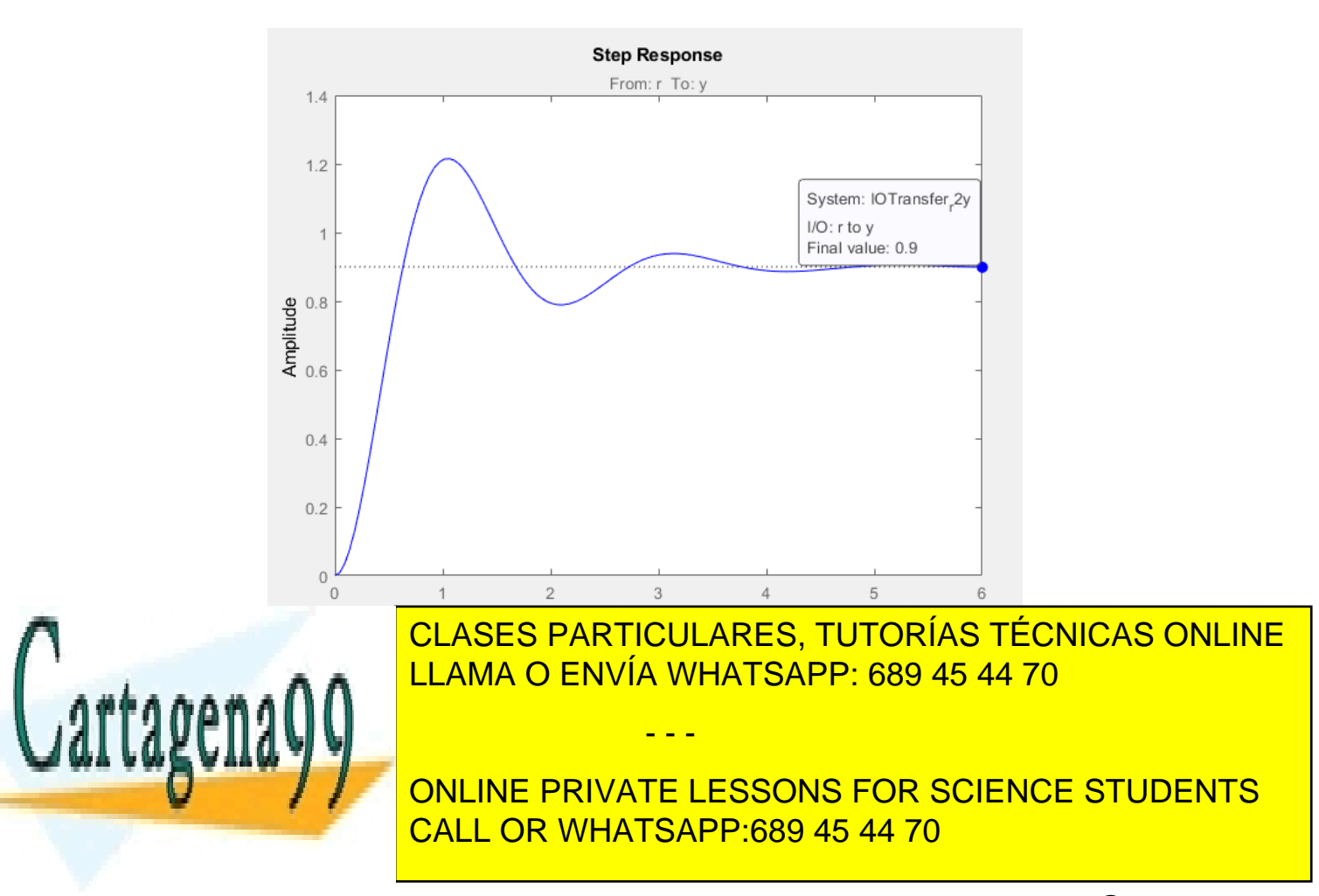

Bogdan Stefanita Blidaru 3 and 3 and 3 and 3 and 3 and 3 and 3 and 3 and 3 and 3 and 3 and 3 and 3 and 3 and 3  $\overline{3}$ 

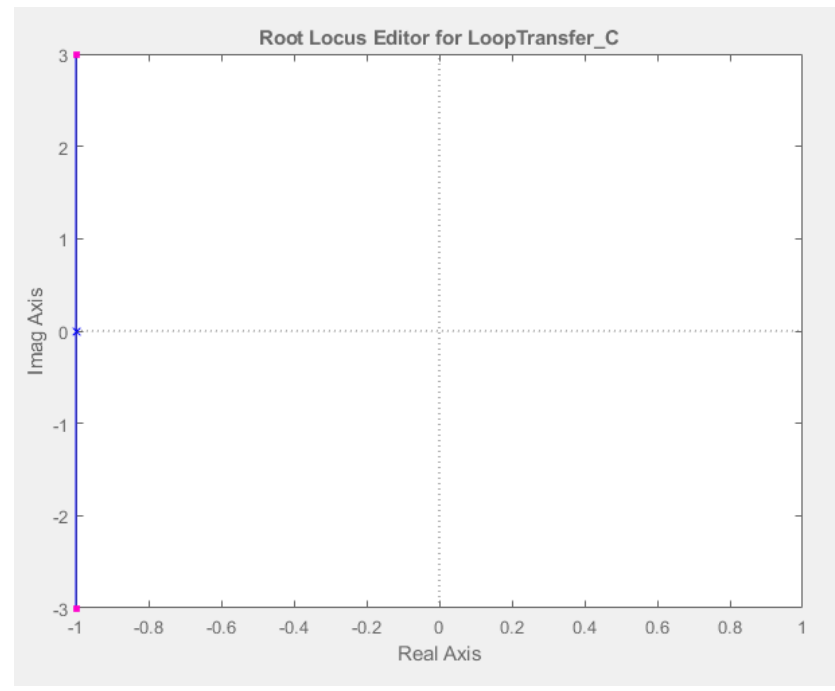

**Figura 6: Posición de los ceros y polos ante la entrada escalón de G<sub>P</sub>(s) con K = 9.** 

Se comprueba que el error en el estacionario es igual a 10% cumpliendo el requisito proporcionado en el enunciado.

Por otro lado, se puede observar que también se ha modificado el valor MF pasando de valer -180º a 38.9º. El siguiente paso es realizar los cálculos para obtener el valor de  $MF = 60°$ .

Empezamos calculando cuanto hay que aumentar MF. En principio hay que aumentarla aproximadamente 21º (60º - 38.9º), pero hay que tener en cuenta que al añadir un compensador de adelanto, también se modifica la curva de las magnitudes desplazándose a la derecha, y para compensar dicho desplazamiento, simplemente aumentamos la diferencia calculada.

Decidí aumentar unos 10º de mas, realizando los cálculos con 31º en vez de 21º (60º - 38.9º).

 $DMF =$  $31\pi$ 180  $a =$  $1 + \sin(DMF)$  $\frac{1 + \sin(\sqrt{2 + \epsilon})}{1 - \sin(DMF)}$  = Calculado con Matlab = 3.124

El siguiente paso es observar en la *Figura 4*, el valor de la frecuencia para la cual la ganancia es el valor calculado a continuación:

- - -

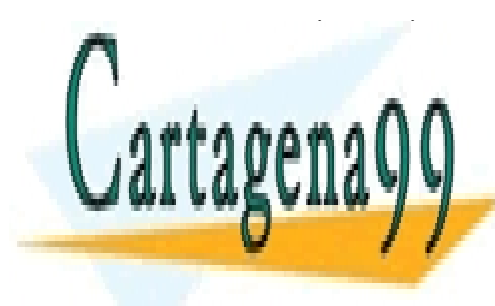

CLASES PARTICULARES, TUTORÍAS TÉCNICAS ONLINE LLAMA O ENVÍA WHATSAPP: 689 45 44 70

ONLINE PRIVATE LESSONS FOR SCIENCE STUDENTS CALL OR WHATSAPP:689 45 44 70

Bogdan Stefanita Blidaru 4. Analysis ayaa kale kale kale kale ka mid ah ayaa ka siyaasad iyo dhacaa dhacaa dha

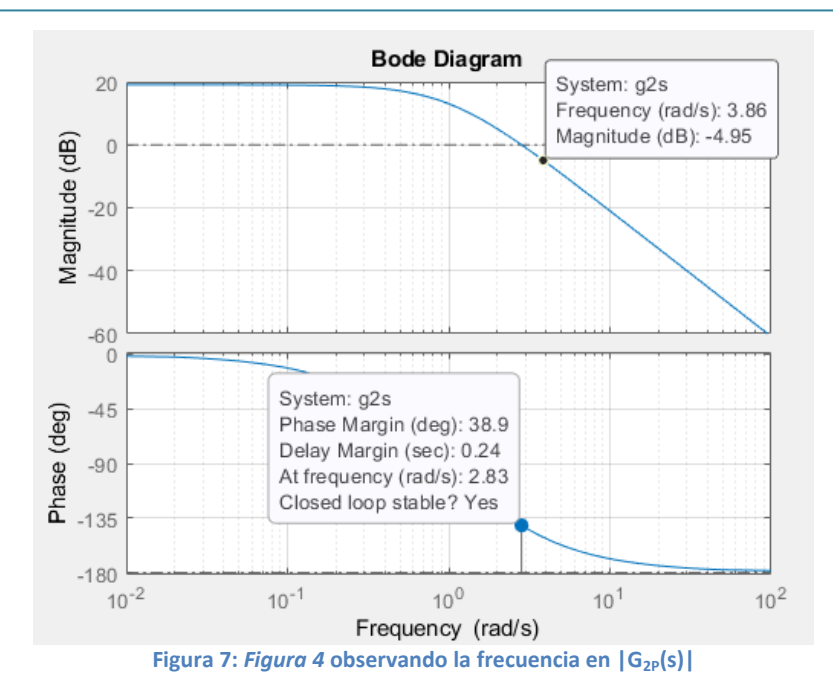

Obtenemos una frecuencia igual a 3.86 rad/s para el valor de magnitud igual a -4.95 dB. Con dicha frecuencia, calculamos T:

$$
T = \frac{1}{W_C\sqrt{a}} = \frac{1}{3.86\sqrt{3.124}} = 0.1466
$$

Ya tenemos todos los valores necesarios para obtener la función de trasferencia de la red de adelanto:

$$
G_C(s) = \frac{1}{a} * \frac{1 + aTs}{1 + Ts} = \frac{1}{3.124} * \frac{1 + 0.4579s}{1 + 0.1466s} = \frac{0.4579s + 1}{0.4579s + 3.124}
$$

Para obtener la función de transferencia del sistema, debemos tener en cuenta que la red de adelanto proporciona una atenuación de "1/a", y hay que aplicar una ganancia "a" para compensar dicha atenuación.

$$
sys = a * GC(s) * GP(s) = \frac{12.87s + 28.12}{0.4579s^3 + 4.04s^2 + 6.706s + 3.124}
$$

Procedemos a observar el diagrama de Bode y la respuesta a la entrada escalón para comprobar si cumple los valores del error en el estacionario y MF.

- - -

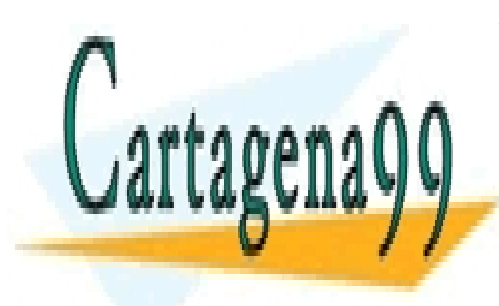

CLASES PARTICULARES, TUTORÍAS TÉCNICAS ONLINE LLAMA O ENVÍA WHATSAPP: 689 45 44 70

ONLINE PRIVATE LESSONS FOR SCIENCE STUDENTS CALL OR WHATSAPP:689 45 44 70

Bogdan Stefanita Blidaru 5 ann an t-San Stefanita Blidaru 5 ann an t-San Stefanita Blidaru 5 ann an 15 an 15 an

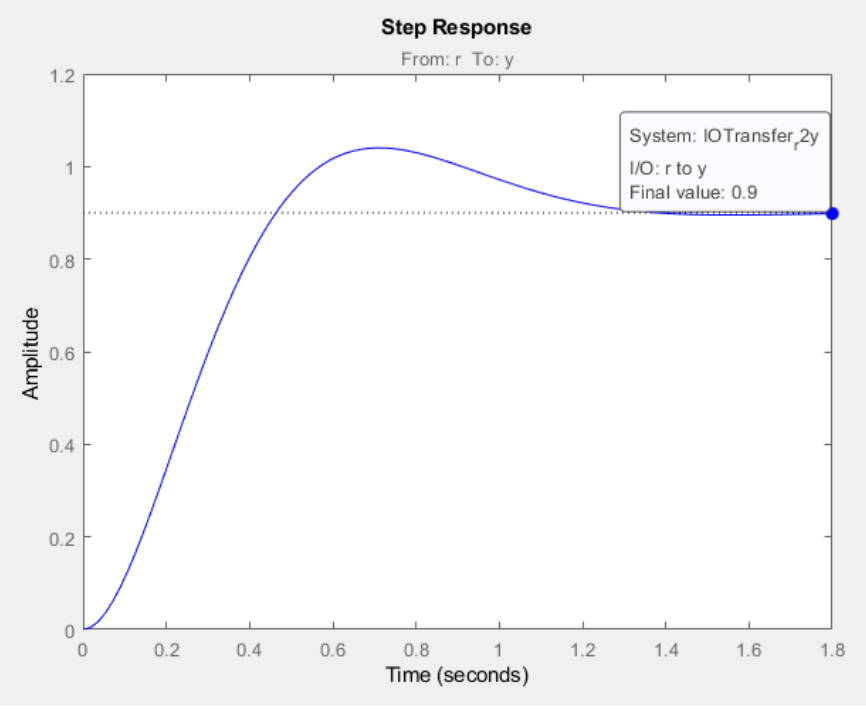

**Figura 8: Respuesta a la entrada escalón del sistema (sys).**

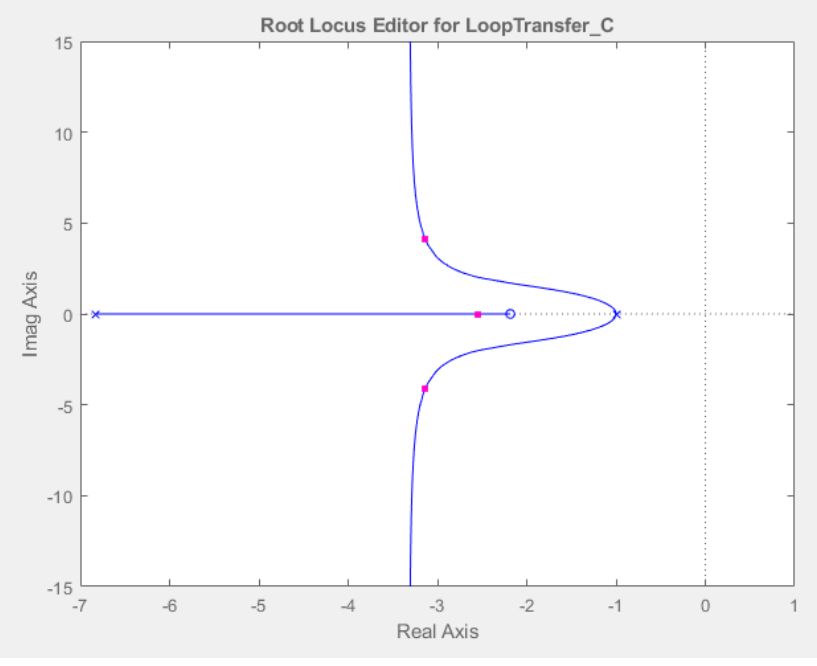

**Figura 9: Posición ceros y polos del sistema (sys).**

- - -

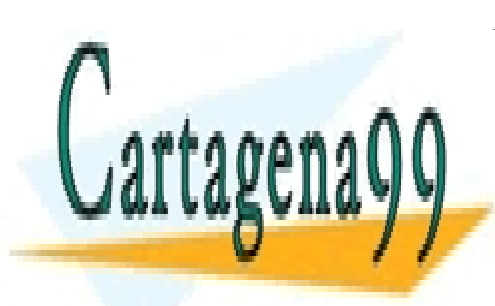

<u>Figura 8.  $\blacksquare$  Figura 8. LLAMA O ENVÍA WHATSAPP: 689 45 44 70</u> CLASES PARTICULARES, TUTORÍAS TÉCNICAS ONLINE

■ 1 √ <mark>ONLINE PRIVATE LESSONS FOR SCIENCE STUDENTS</mark> CALL OR WHATSAPP:689 45 44 70

Bogdan Stefanita Blidaru 6  $\sim$  6  $\sim$ 

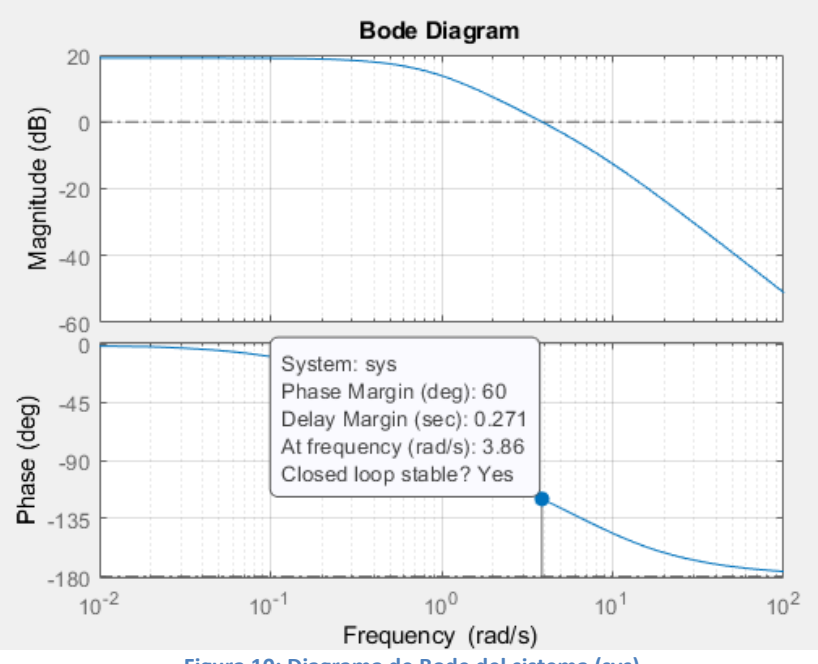

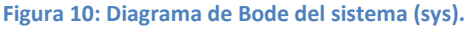

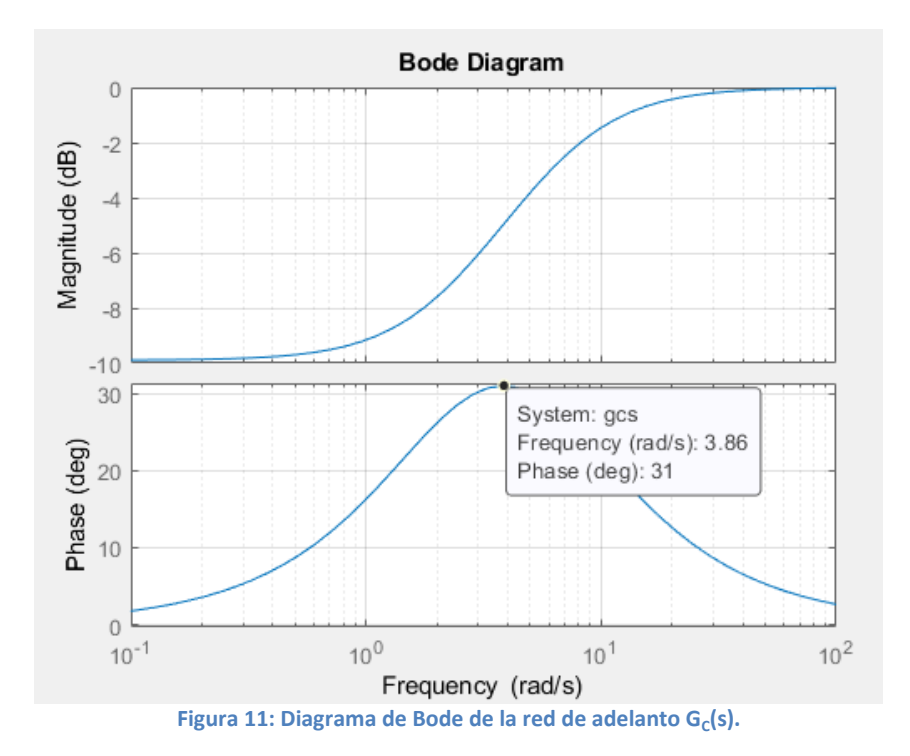

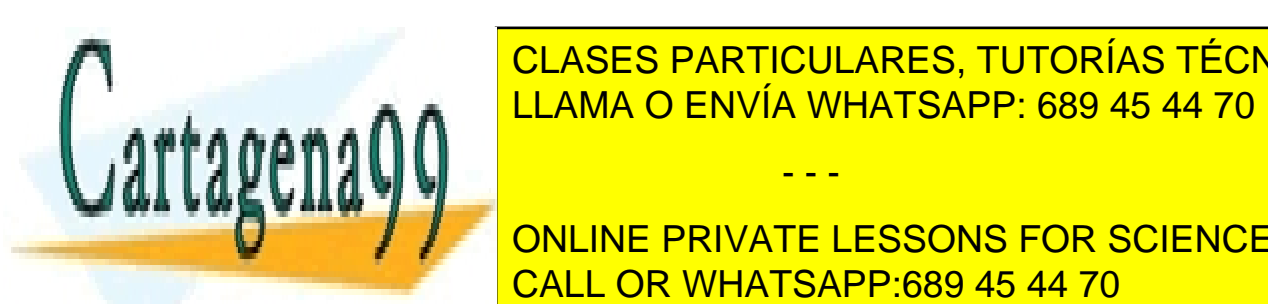

CLASES PARTICULARES, TUTORÍAS TÉCNICAS ONLINE enuncia do <mark>LLAMA O ENVÍA WHATSAPP: 689 45 44 70</mark> Por otro lado, observamos el diagrama de Bode de la red de adelanto (*Figura 11*), el

> ONLINE PRIVATE LESSONS FOR SCIENCE STUDENTS CALL OR WHATSAPP:689 45 44 70

Bogdan Stefanita Blidaru 7

www.cartagena99.com no se hace responsable de la información contenida en el presente documento en virtud al Artículo 17.1 de la Ley de Servicios de la Sociedad de la Información y de Comercio Electrónico, de 11 de julio de 2002. Si la información contenida en el documento es ilícita o lesiona bienes o derechos de un tercero háganoslo saber y será retirada.

- - -

**2) Comprobar el funcionamiento de la red con Simulink sobre la función de transferencia de la planta y ver si se verifican las especificadores dadas para la respuesta del sistema ante una entrada escalón. Observar las características de la respuesta del sistema realimentado (ts, Mp, ess, tr ) a una entrada escalón.**

Realizamos la comprobación con Simulink realizando 2 circuitos, es decir, un circuito posee todos los bloques (Ganancia, Gp(s), Gc(s) y ganancia compensación atenuación de Gc(s)), y otro circuito usando un solo bloque con la función de transferencia del sistema (sys).

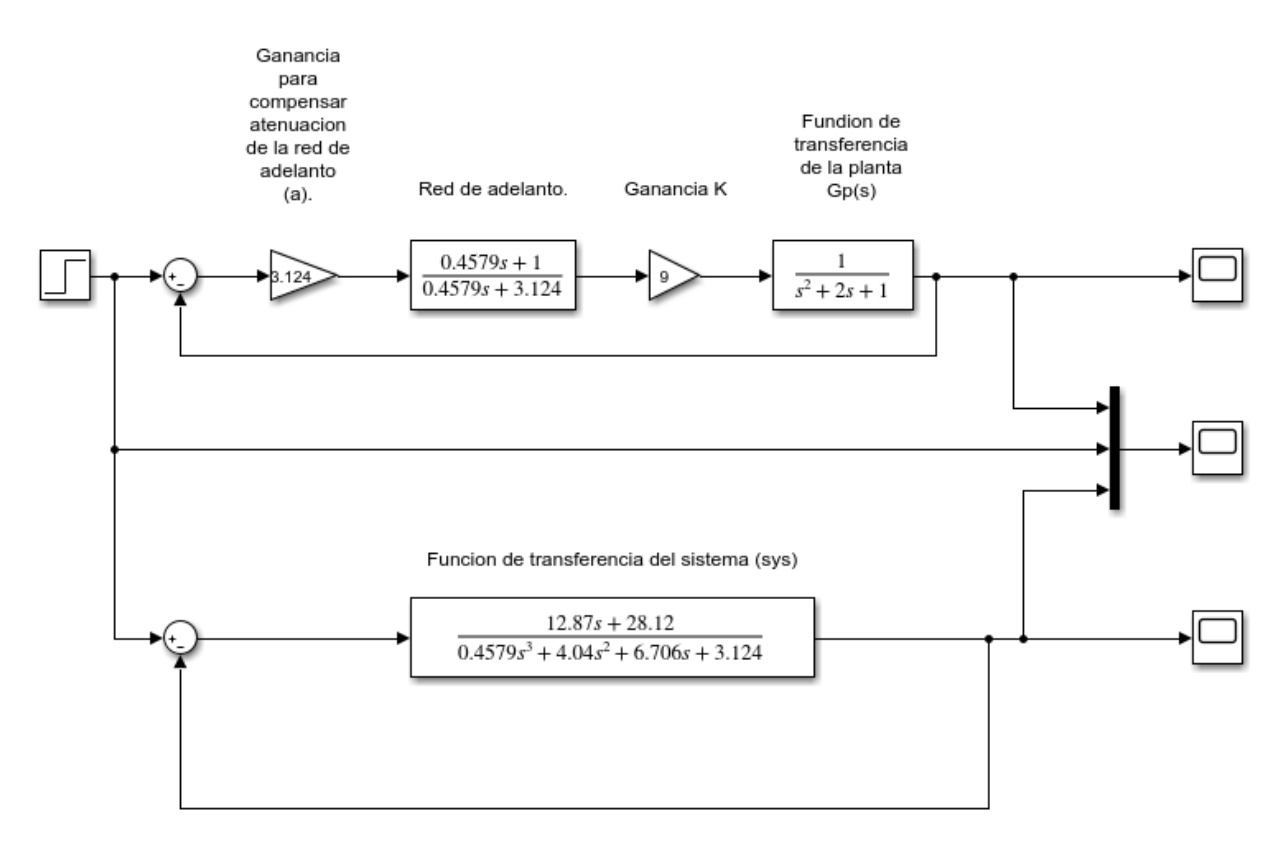

**Figura 12:** *Apartado2Practica5A.slx*

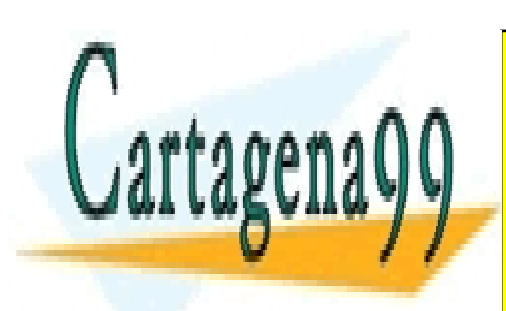

CLASES PARTICULARES, TUTORÍAS TÉCNICAS ONLINE LLAMA O ENVÍA WHATSAPP: 689 45 44 70

ONLINE PRIVATE LESSONS FOR SCIENCE STUDENTS CALL OR WHATSAPP:689 45 44 70

Bogdan Stefanita Blidaru  $8$ 

www.cartagena99.com no se hace responsable de la información contenida en el presente documento en virtud al Artículo 17.1 de la Ley de Servicios de la Sociedad de la Información y de Comercio Electrónico, de 11 de julio de 2002. Si la información contenida en el documento es ilícita o lesiona bienes o derechos de un tercero háganoslo saber y será retirada.

- - -

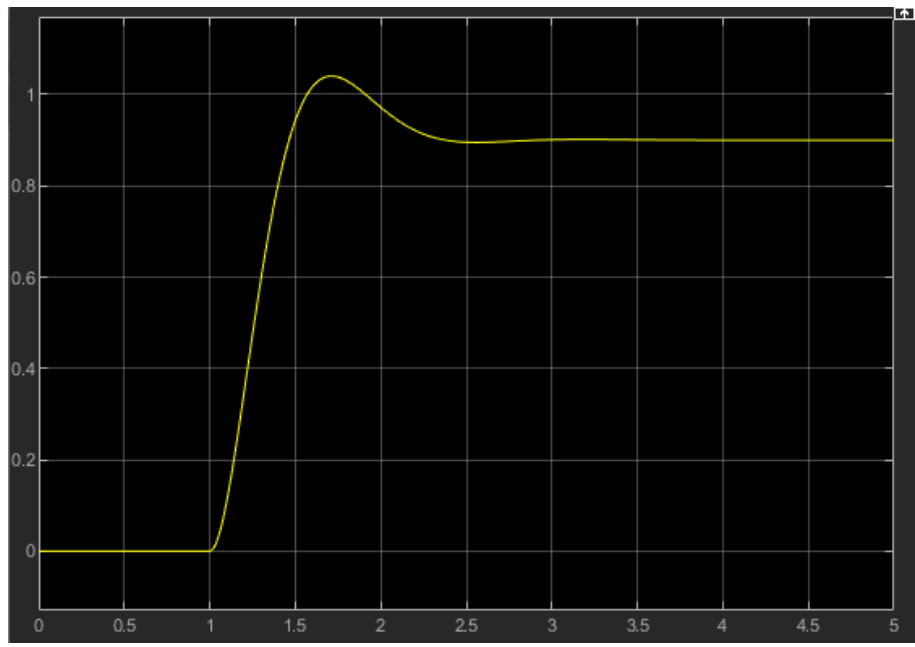

**Figura 13: Scope del circuito con todos los bloques (***Apartado2Practica5A.slx***).**

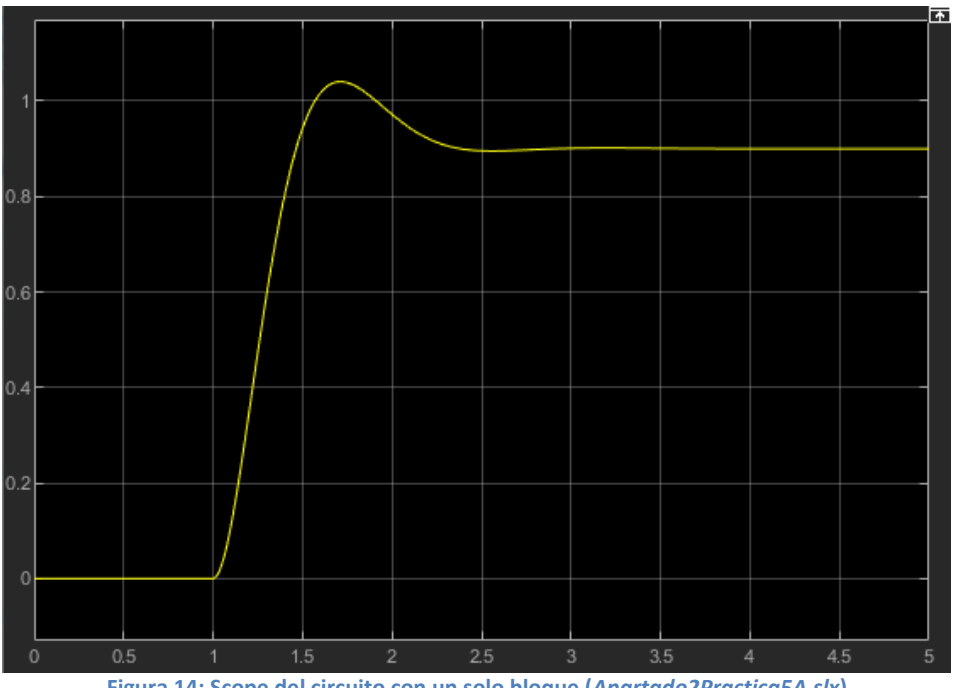

**Figura 14: Scope del circuito con un solo bloque (***Apartado2Practica5A.slx***)**

- - -

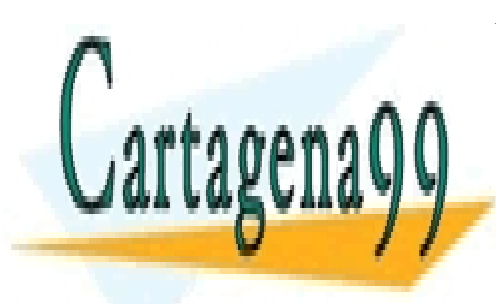

CLASES PARTICULARES, TUTORÍAS TÉCNICAS ONLINE LLAMA O ENVÍA WHATSAPP: 689 45 44 70

ONLINE PRIVATE LESSONS FOR SCIENCE STUDENTS CALL OR WHATSAPP:689 45 44 70

Bogdan Stefanita Blidaru 9 ann an t-Seapon ann an t-Seapon ann an t-Seapon ann an t-Seapon ann an t-Seapon an t-Seapon an t-Seapon an t-Seapon an t-Seapon an t-Seapon and t-Seapon and t-Seapon and t-Seapon and t-Seapon and

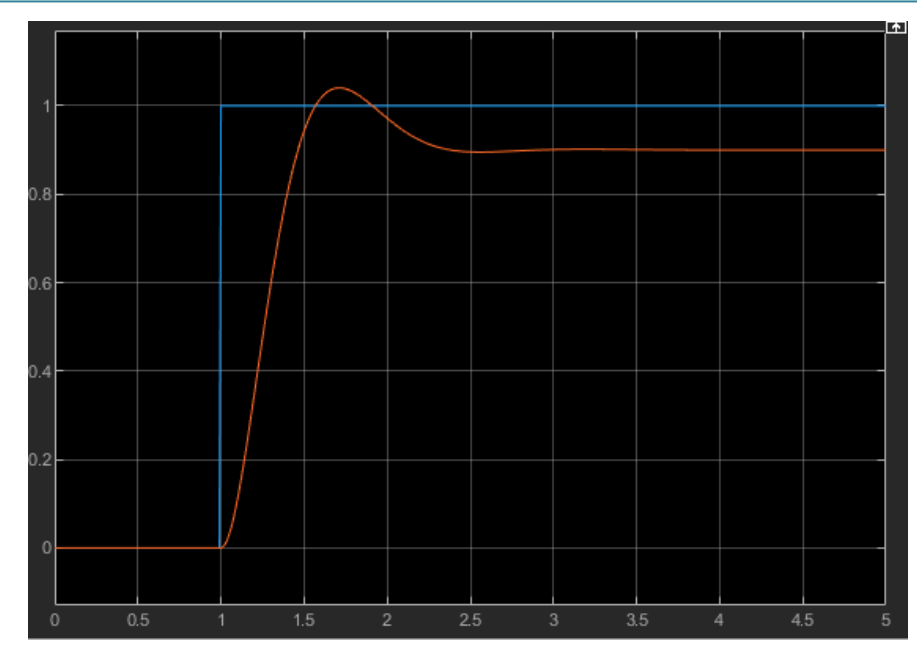

**Figura 15: Scope de la superposición de la** *Figura 13***, la** *Figura 14* **y señal escalón (***Apartado2Practica5A.slx***)**

Para empezar, cabe destacar que ambas señales son idénticas como cabía esperar y procedemos a analizar las características de la señal de la *Figura 13* o la *Figura 14* (al ser la misma grafica).

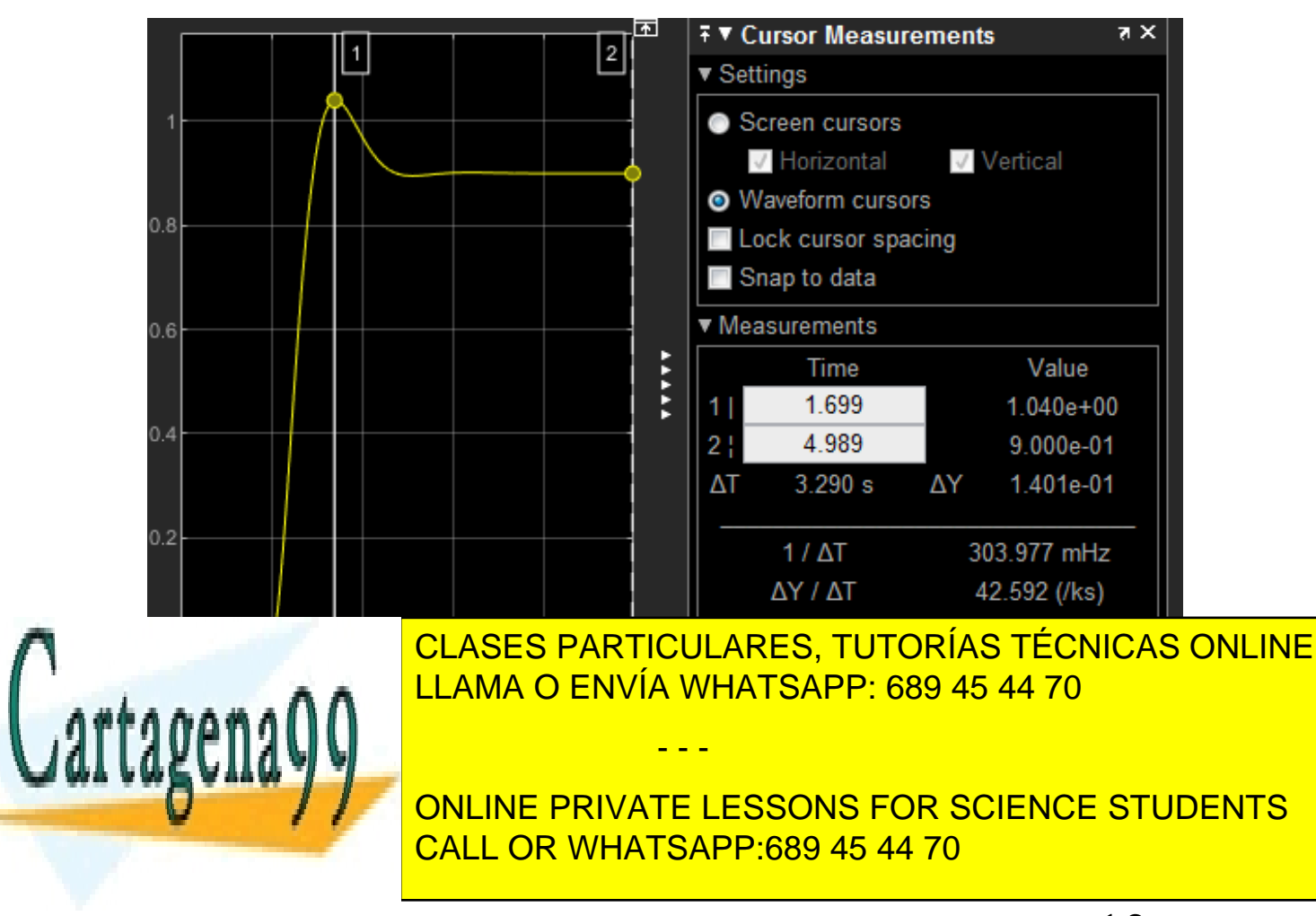

Bogdan Stefanita Blidaru  $10$ 

$$
e_{ss} = 1 - ValorEstacionario = 1 - 0.9 = 0.1 = 10\%
$$

$$
M_P = \frac{ValorPico - ValorEstacionario}{ValorEstacionario} = \frac{1.04 - 0.9}{0.9} = 0.156 = 15.6\%
$$

Para obtener el tiempo de asentamiento y el tiempo de subirá, necesito saber el 2% del estacionario, y el 10% y 90% del estacionario, respectivamente.

Para obtener el tiempo de asentamiento, hay que obtener el tiempo para el cual la señal permanece dentro del rango del 2% del valor en el estacionario.

2% del valor en el estacionario  $\rightarrow$  0.9  $*$  2% = 0.018

 $\delta$ eñal dentro del rango  $\begin{cases}$ ValorEstacionario + 2% = 0.9 + 0.018 = 0.918  $ValorEstacionario - 2% = 0.9 - 0.018 = 0.882$ 

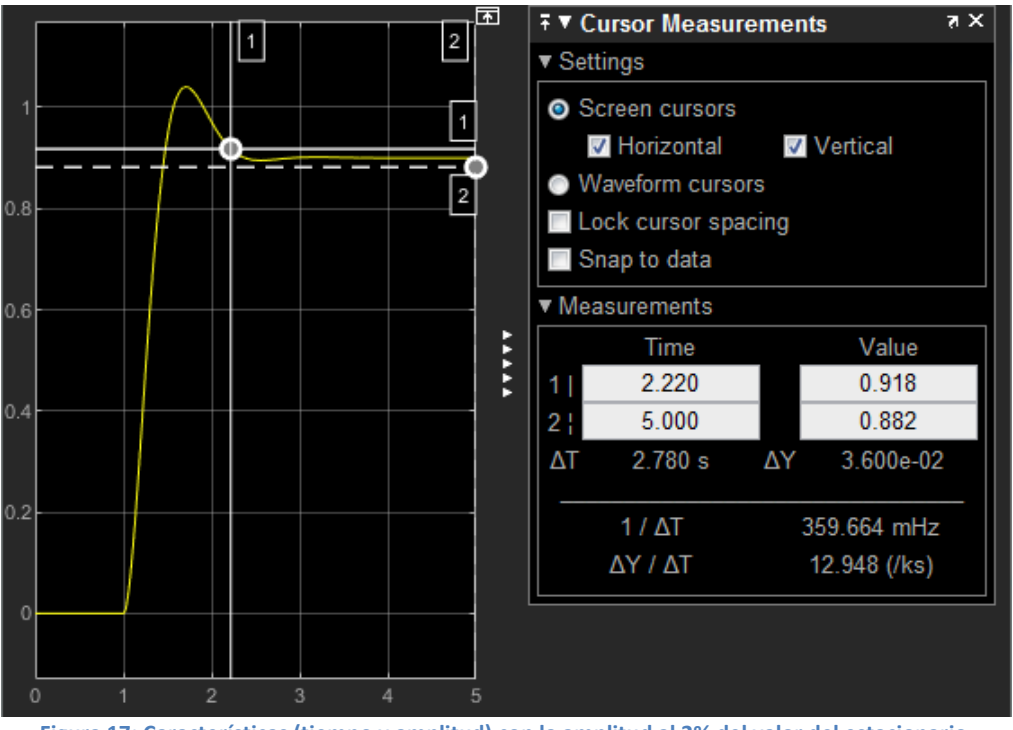

**Figura 17: Características (tiempo y amplitud) con la amplitud al 2% del valor del estacionario.**

En la Figura 17 se puede observar que a partir del cruce de las líneas 1 vertical y 1 horizontal, la señal no vuelve a salir del rango, e implica que el tiempo en dicho punto de cruce es el tiempo de asentamiento.

No hay que olvidar restar 1 segundo debido a que la señal mostrada posee el primer segundo nulo de la señal de entrada escalon.

- - -

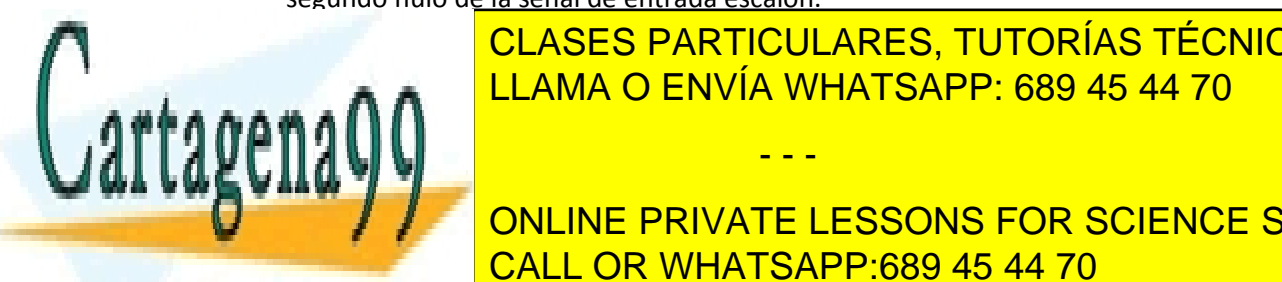

<sub>.</sub> 2.∧ A <mark>LLAMA O ENVÍA WHATSAPP: 689 45 44 70</mark> CLASES PARTICULARES, TUTORÍAS TÉCNICAS ONLINE

**TIEMPO QUE TRANSCURRE AMBOS PUNTOS POR SCIENCE STUDENTS** CALL OR WHATSAPP:689 45 44 70

Bogdan Stefanita Blidaru 11

 $10\%$  del ValorEstacionario =  $0.9 * 0.1 = 0.09$ <br> $190\%$  del ValorEstacionario =  $0.9 * 0.9 = 0.91$  $10\%$  del ValorEstacionario =  $0.9 * 0.1 = 0.09$ 

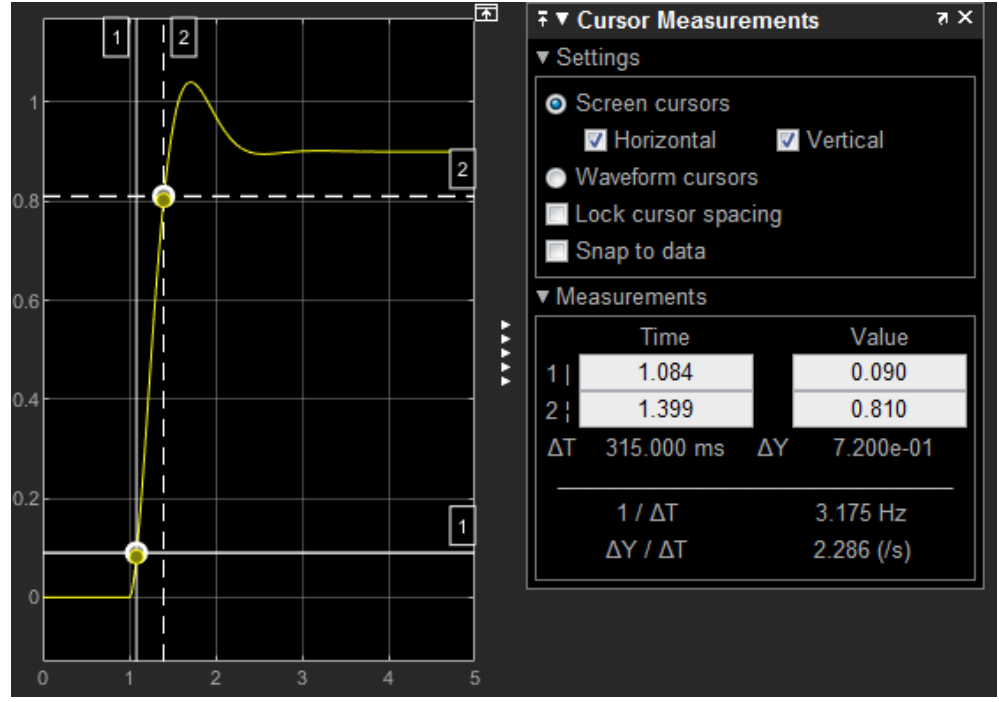

**Figura 18: Características (tiempo y amplitud) con la amplitud al 10% y 90% del valor del estacionario.**

10% del ValorEstacionario → t = 1.084 $\mathbf{t}_r = 1.399 - 1.084 = \mathbf{0.315 \: s}$ 

Obtenidos todos los valores, procedo a compararlos con los valores proporcionados por *rltools* automáticamente.

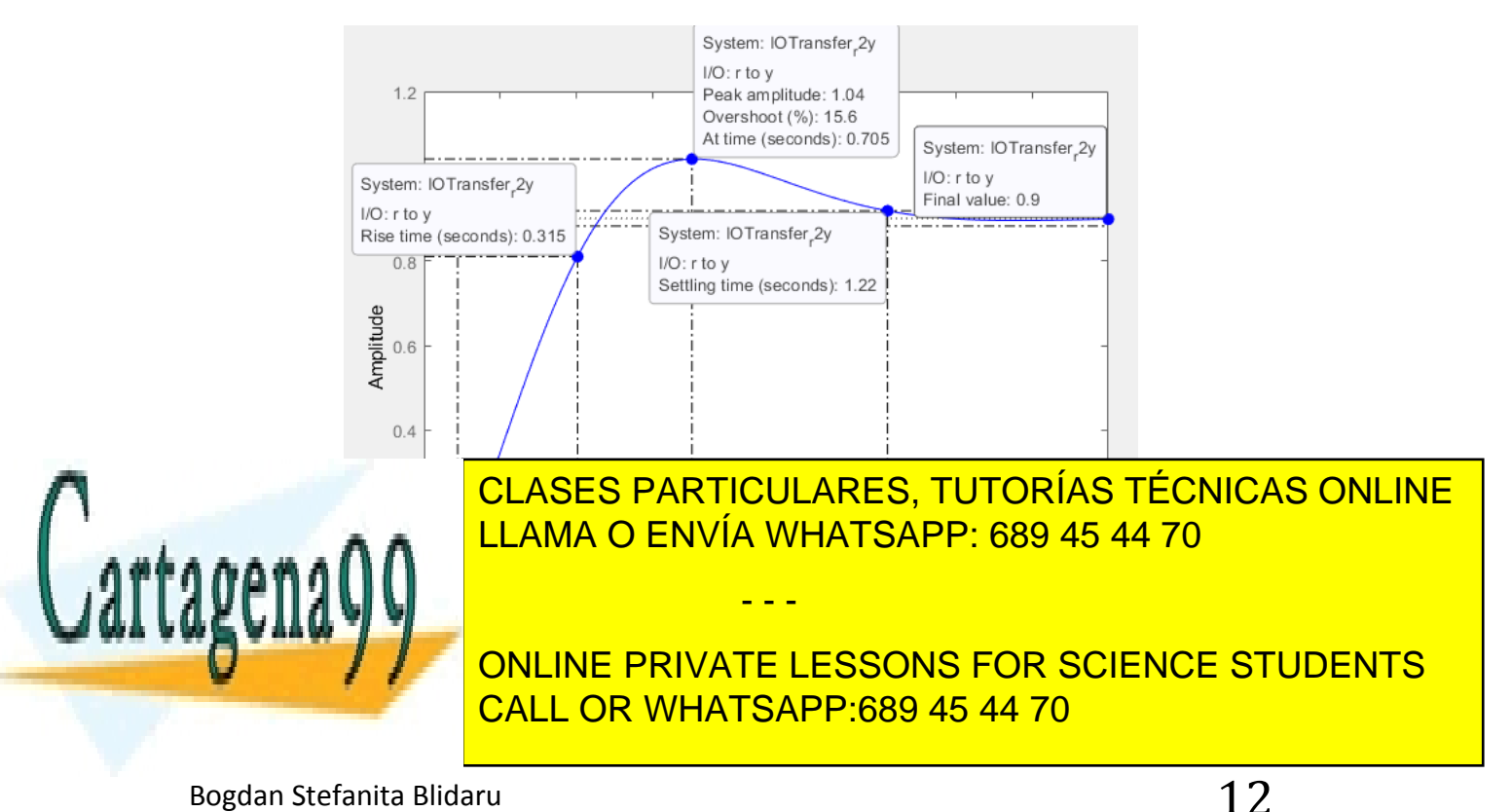

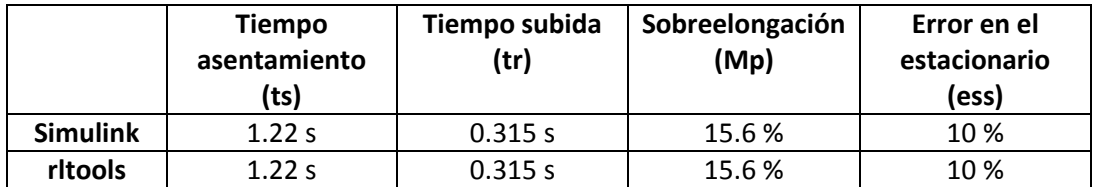

**Tabla 1: Comparación de las características obtenidas en** *rltool* **y en** *Simulink*

**3) Comprobar el funcionamiento del lazo cerrado simulado cuando se añade las saturaciones propias del circuito y se discretiza el controlador con un periodo de muestreo que se indique al inicio de la sesión de prácticas.**

Procedemos a discretizar la función de transferencia del sistema (sys) y observamos su respuesta ante la entrada escalón analizando sus características. La discretización se realiza a través de Matlab con la instrucción "c2d" indicando la función sys y el periodo de muestreo igual a 0.01 indicado al inicio de la sesión.

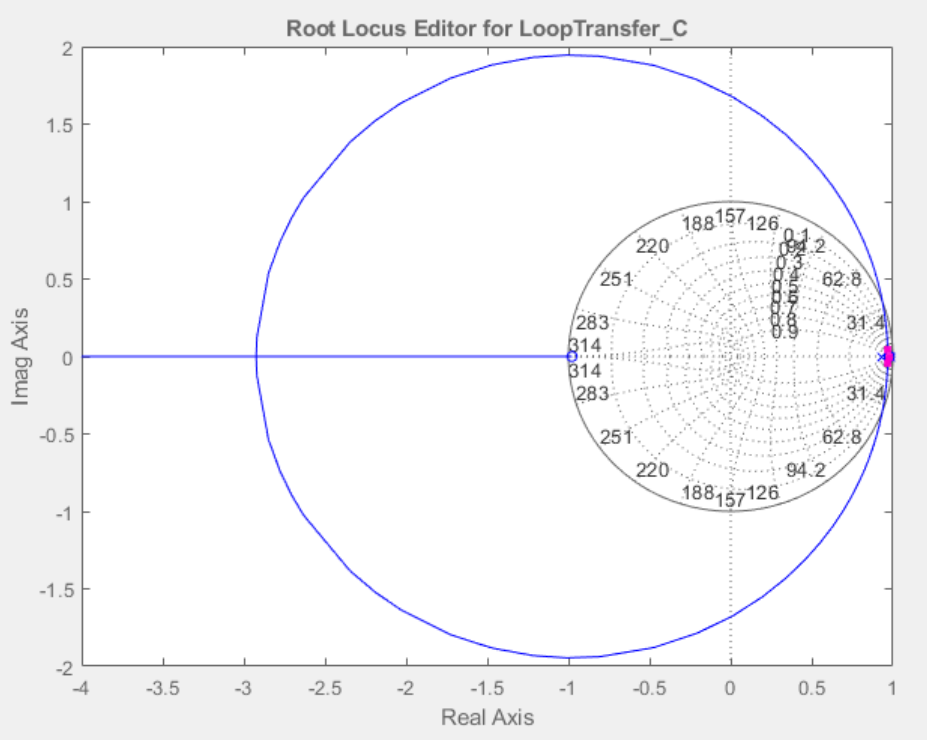

**Figura 20: Posición de los ceros y polos de la función de transferencia "sys" discretizada.**

- - -

CLASES PARTICULARES, TUTORÍAS TÉCNICAS ONLINE LLAMA O ENVÍA WHATSAPP: 689 45 44 70

ONLINE PRIVATE LESSONS FOR SCIENCE STUDENTS CALL OR WHATSAPP:689 45 44 70

Bogdan Stefanita Blidaru  $13$ 

Cartagena

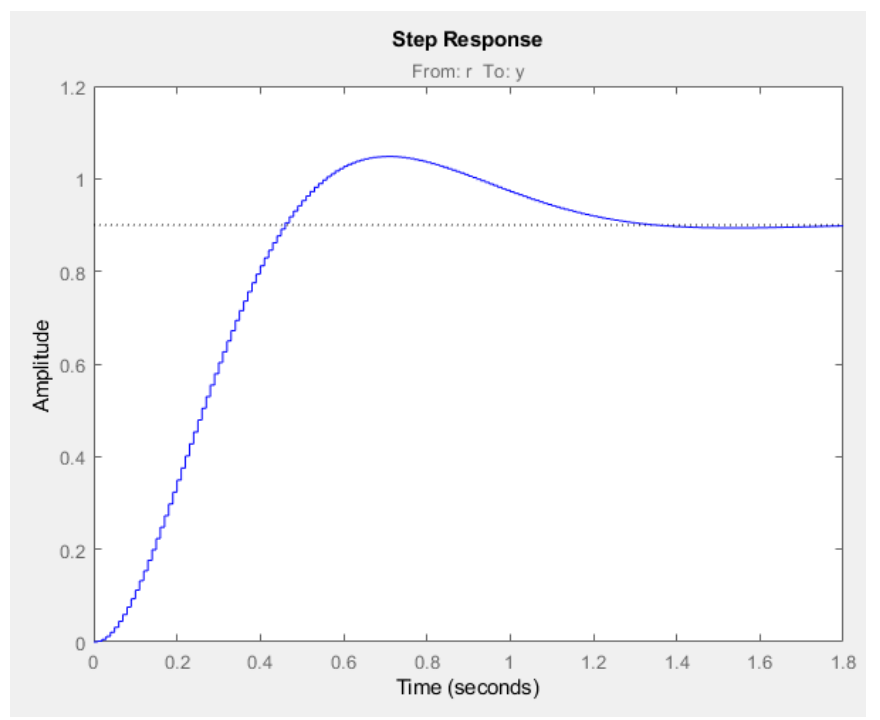

**Figura 21: Respuesta a la entrada escalón de la función de transferencia "sys" discretizada.**

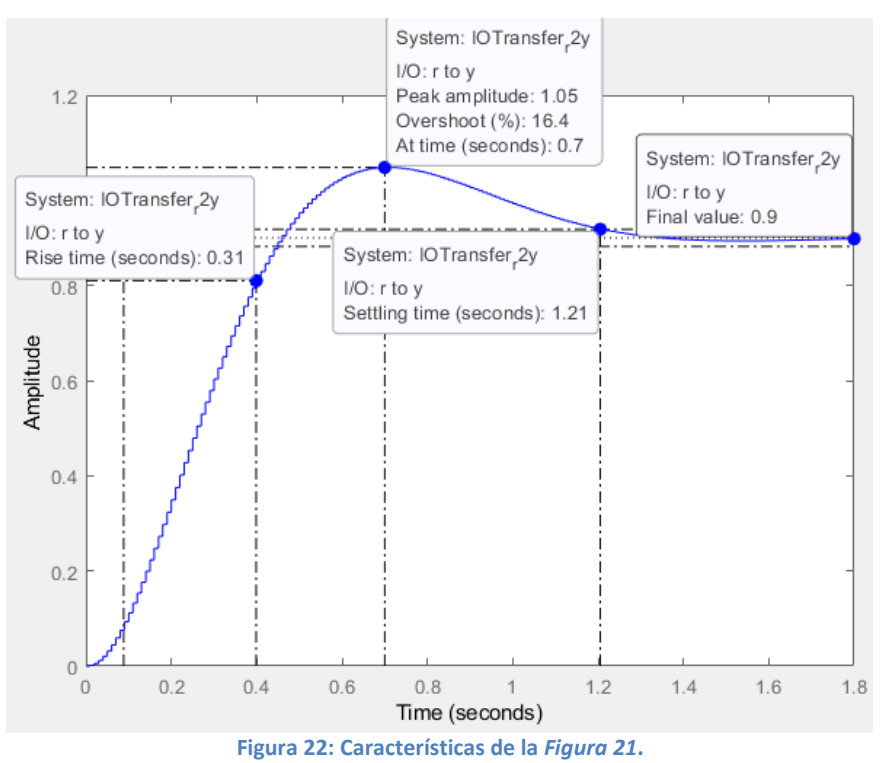

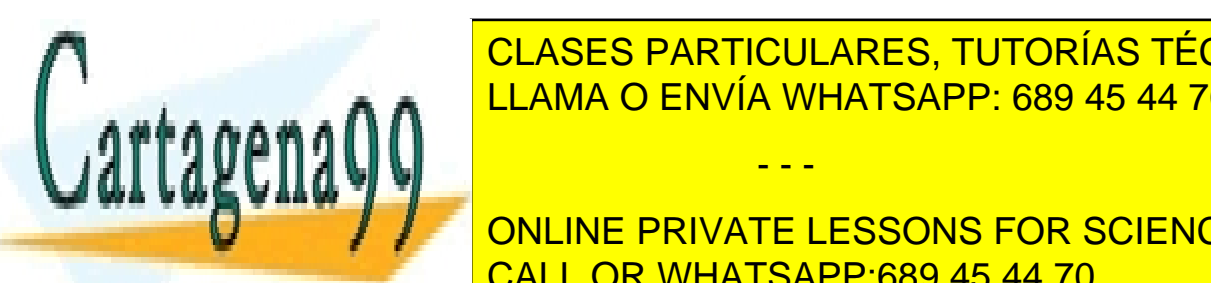

**Tiempo and a a** l<del>ee</del> **TENNÍA M (tr) SOBREAD (Mp)**  $E$   $AB$   $70$ **estacionario** LLAMA O ENVÍA WHATSAPP: 689 45 44 70 CLASES PARTICULARES, TUTORÍAS TÉCNICAS ONLINE

**Discretion 1.21 STATE DISCRETIVE PRIVATE LESSONS FOR SCIENCE STUDENTS Tabla 2: Comparación de las características obtenidas continuas y discretas con** *rltools***.** CALL OR WHATSAPP:689 45 44 70

Bogdan Stefanita Blidaru 14 anis 14 anis 14 anis 14 anis 14 anis 14 anis 14 anis 14 anis 14 anis 14 anis 14 anis 14 anis 14 anis 14 anis 14 anis 14 anis 14 anis 14 anis 14 anis 14 anis 15 anis 16 anis 16 anis 16 anis 16 an

www.cartagena99.com no se hace responsable de la información contenida en el presente documento en virtud al Artículo 17.1 de la Ley de Servicios de la Sociedad de la Información y de Comercio Electrónico, de 11 de julio de 2002. Si la información contenida en el documento es ilícita o lesiona bienes o derechos de un tercero háganoslo saber y será retirada.

- - -

**5) Calcular el valor de las resistencias para que el circuito analógico (ver sección 2.2) se comporte como la red de adelanto activa diseñada en el primer apartado. Sintonizar los potenciómetros variables del controlador del laboratorio con los valores de las resistencias calculadas, e introducir los elementos relacionados con el controlador en el circuito (teniendo en cuenta las indicaciones de la sección 2.2). Observar la respuesta del sistema siguiendo el procedimiento que se indique en la segunda parte de la práctica.**

Para obtener el valor de las resistencias de la red de adelanto continua, empezamos comparando la formula teórica con la función de transferencia obtenida anteriormente.

No hay que olvidar que sabemos previamente el valor de los dos condensadores de la red de adelanto:

$$
C_{1,4}=C_{2,4}=100nF
$$

$$
G_C(s) = K \frac{aTs + 1}{Ts + 1} = \frac{R_{2,3}R_{4,4}}{R_{1,3}R_{3,4}} \times \frac{(R_{3,4}C_{1,4}s + 1)}{(R_{4,4}C_{2,4}s + 1)} = \frac{0.4579s + 1}{0.4579s + 3.124}
$$

Simplificamos GC(s) hasta obtener las 3 opciones de manera K\*(xs+1)/(ys+1):

$$
G_C(s) = \frac{0.4579s + 1}{0.4579s + 3.124} = \frac{0.4579s + 1}{3.124 * (0.1466s + 1)} = 0.32 * \frac{0.4579s + 1}{0.1466s + 1}
$$

Teniendo todas las opciones de la misma manera, procedo a obtener ecuaciones para resolver los valores de las resistencias.

$$
aT = R_{3_4}C_{1_4} = 0.4579
$$
  
\n
$$
T = R_{4_4}C_{2_4} = 0.1466
$$
  
\n
$$
K = 0.32 = \frac{R_{2_3}R_{4_4}}{R_{1_3}R_{3_4}}
$$
  
\n
$$
C_{1_4} = C_{2_4} = 100nF = 10^{-7}F
$$
  
\n
$$
R_{4_4}C_{2_4} = 0.1466 \rightarrow R_{4_4} = \frac{0.1466}{10^{-7}} = 1.466 * 10^6 \Omega = 1.466 M\Omega
$$
  
\n
$$
R_{3_4}C_{1_4} = 0.4579 \rightarrow R_{3_4} = \frac{0.4579}{10^{-7}} = 4.579 * 10^6 \Omega = 4.579 M\Omega
$$

 $R_{1,3} = 9.3 * 10^5 \Omega = 0.93 M\Omega$ 

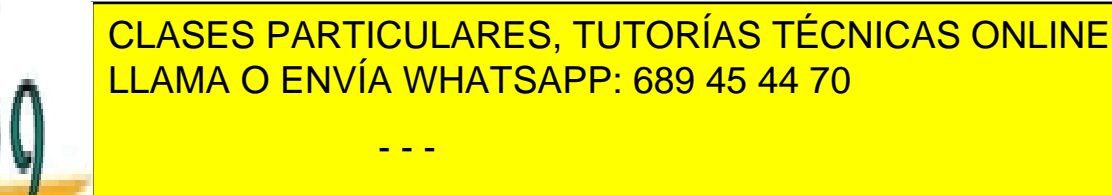

ONLINE PRIVATE LESSONS FOR SCIENCE STUDENTS CALL OR WHATSAPP:689 45 44 70

Bogdan Stefanita Blidaru 15

 $\sim$